## Manual de usuario CLOUD-VENDING

Login: Accediendo a : www.cloud-vending.es aparecerán las casillas necesarias para que pueda poner el usuario y la contraseña proporcionadas por el personal de CLOUD-VENDING, en su caso son: USUARIO:\_\_\_\_\_\_\_\_\_\_\_\_\_\_\_\_\_\_\_\_\_\_\_\_\_\_\_\_\_\_\_\_\_\_\_\_\_

CONTRASEÑA:\_\_\_\_\_\_\_\_\_\_\_\_\_\_\_\_\_\_\_\_\_\_\_\_\_\_\_\_\_\_\_\_(respetar mayúsculas y minúsculas)

Una vez accedemos al programa nos situara en ESTADO, aquí veremos los siguientes módulos:

-ALERTAS donde nos indicara los distintos tipos de alertas que tenemos en nuestras maquinas del día de ruta seleccionado (siempre se situara en el día de la semana actual por defecto)

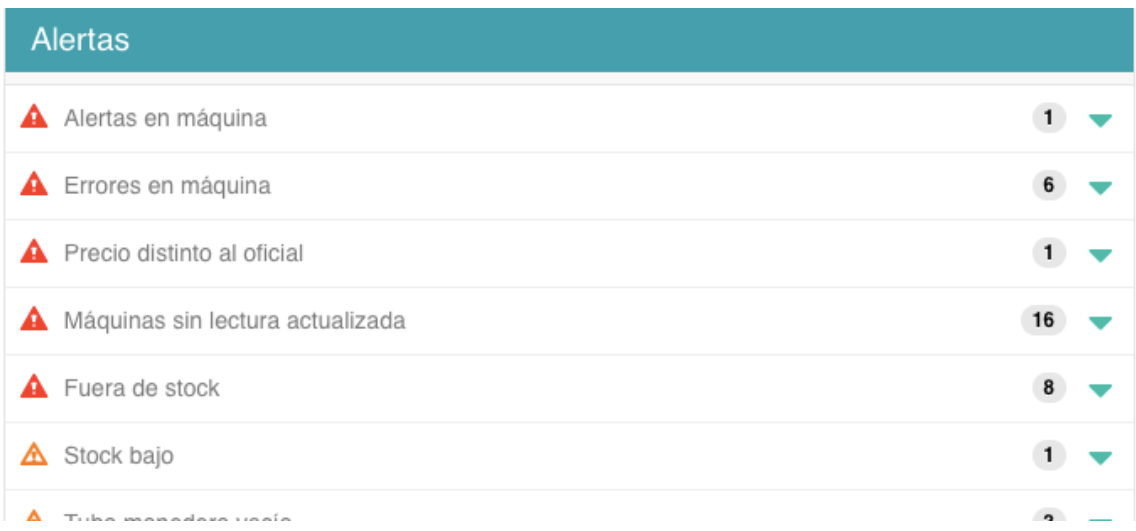

Desplegando cada aviso nos indicara en que maquina y que tipo de alerta tiene.

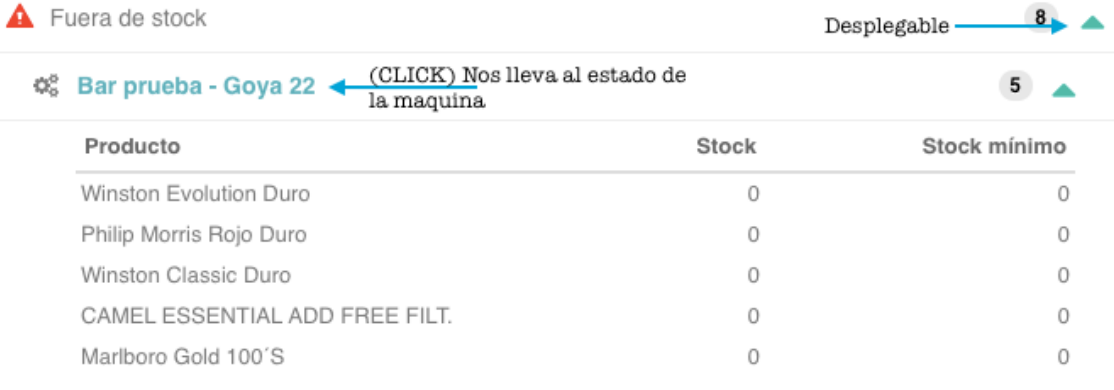

-REPOSICION: Modulo donde se verán las maquinas a reponer en el día de la semana en el que estemos (por defecto) en caso de querer ver una maquina de otro día de la semana se podrá cambiar.

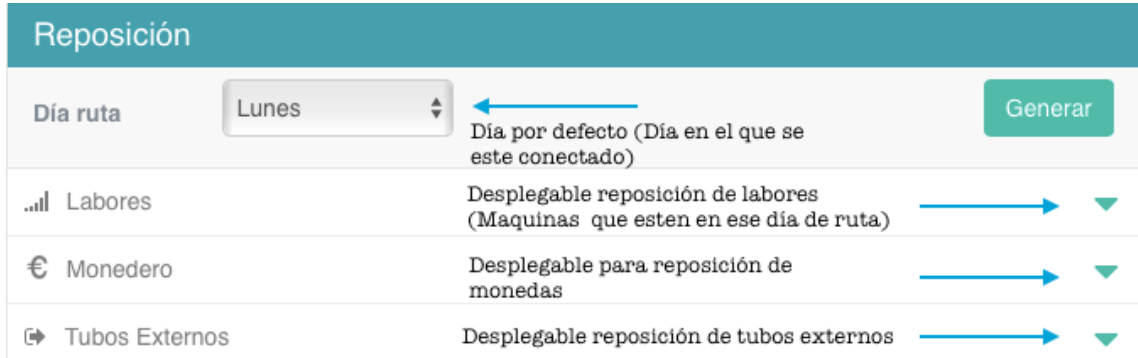

Ejemplo de reposición: Haciendo "click" en los desplegables veremos las maquinas a reponer, una vez mas si desplegamos sobre una maquina especifica veremos un sugerido de reposición además nos dirá el stock actual, cantidad repuesta la ultima vez, capacidad del canal, venta media diaria, 7 días, 30 días.(estos datos se verán haciendo "click" dentro de la casilla a reponer)

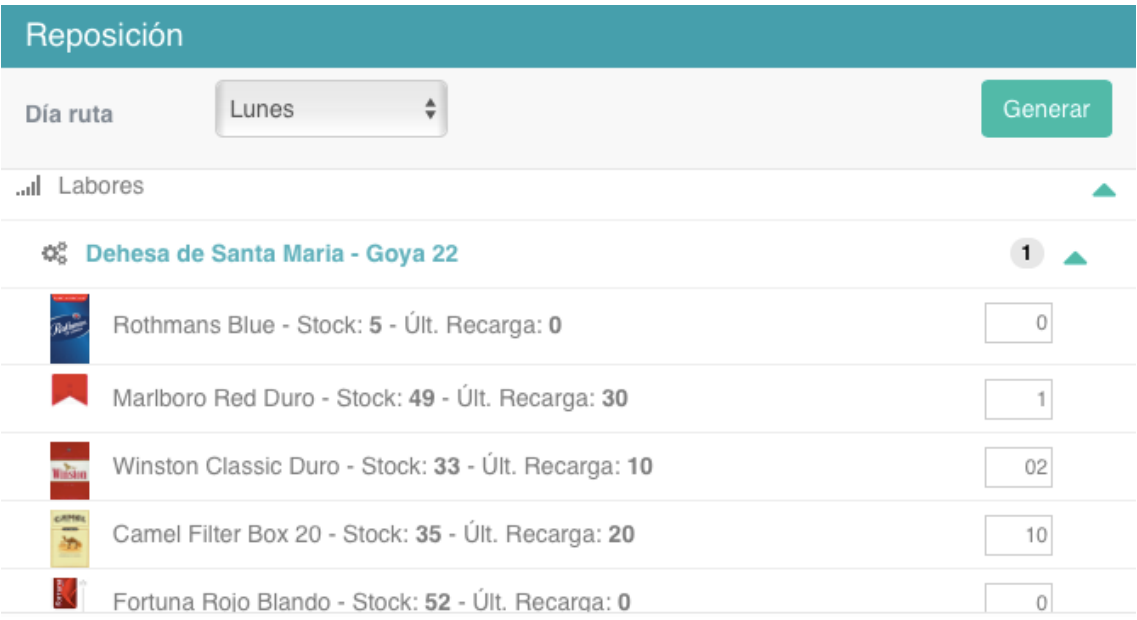

Una vez hecha la reposición hacemos "click" en Generar y nos generara un albarán que se guardara en ACCIONES PENDIENTES has su confirmación.

-ACCIONES PENDIENTES: Este modulo nos indicara los albaranes de reposición que aun no se han confirmado y generara un aviso de cada vez que se ha abierto la puerta de la maquina lo que indicara como "RECAUDACION" con la fecha y la hora de la apertura, si esa apertura no se ha hecho para recaudar podremos borrarla.

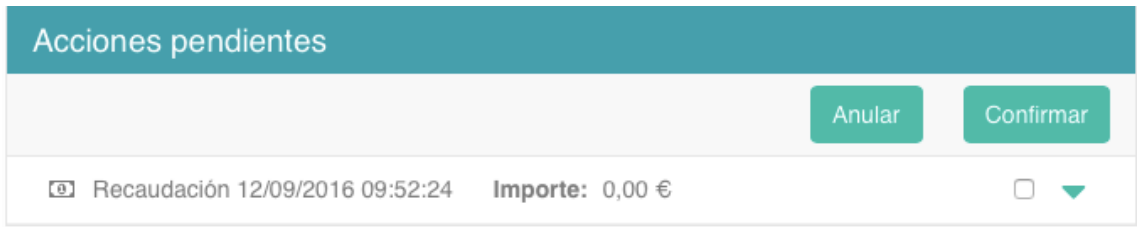

-Modulo Estado de Lecturas: Nos da la información de las maquinas que NO tienen lectura indicándonos la fecha de la ultima, podemos forzar una lectura mediante el botón "Actualizar Lecturas"

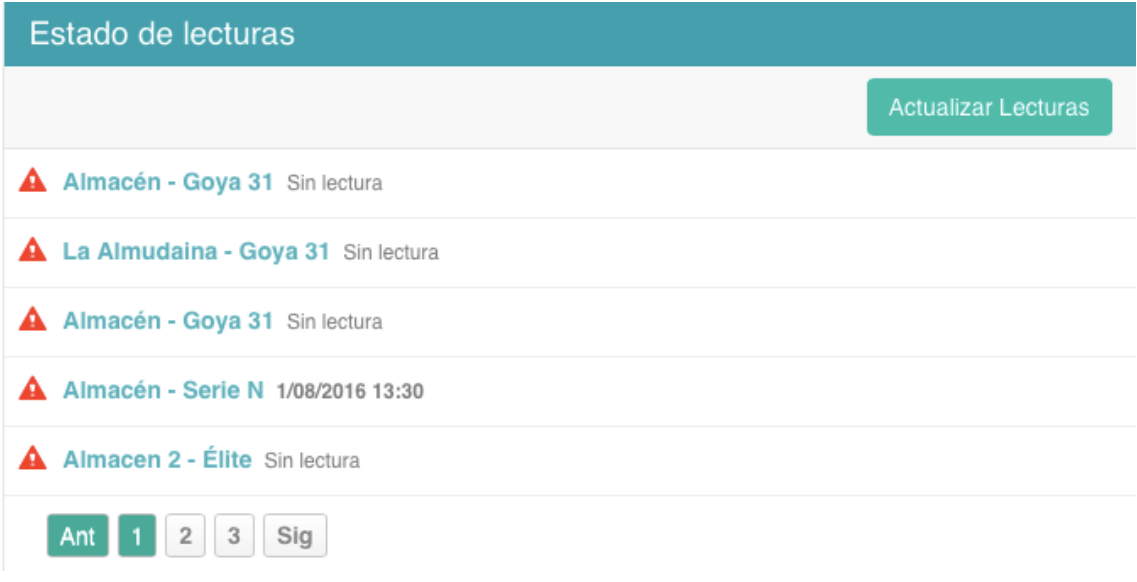

-Pestaña PARQUE: Aquí podemos ver el estado de nuestro parque al completo, esta información contiene las Ventas (con selección de filtros), Ventas perdidas (con selección de filtros)

Filtros aplicables: desde ultima reposición, total, ultima recaudación, indicador de

fechas de búsqueda.

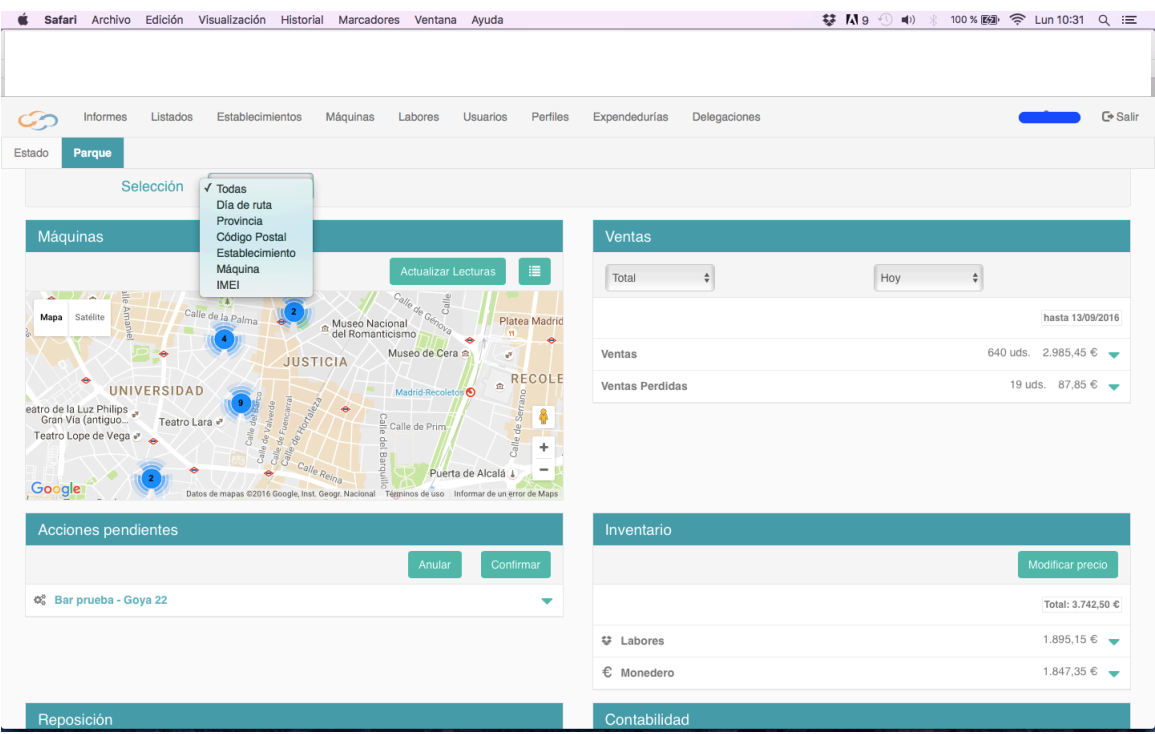

Modulo Inventario: nos indica la cantidad de dinero (en labores) y dinero en monederos en todo el parque (Selección filtros) Modulo Contabilidad: nos muestra la contabilidad total del parque detallado por: total ventas, enviado a hucha, enviado a monedero, billetes, cambio dado, cambio cargado, cambio descargado.(Selección de filtros)

Detalle de Maquina: Haciendo "Click" en el nombre de la maquina o en el icono del parque nos abrirá un detalle de la maquina seleccionada ,aquí además de la opciones vistas en el inicio podremos ver: configuración de la botonera, detalle de la instalación donde se encuentra la maquina, acceso a inhibición de monedas, billetes, cambio de mensaje publicitario. También podemos hacer reposiciones, recaudaciones, inventarios,

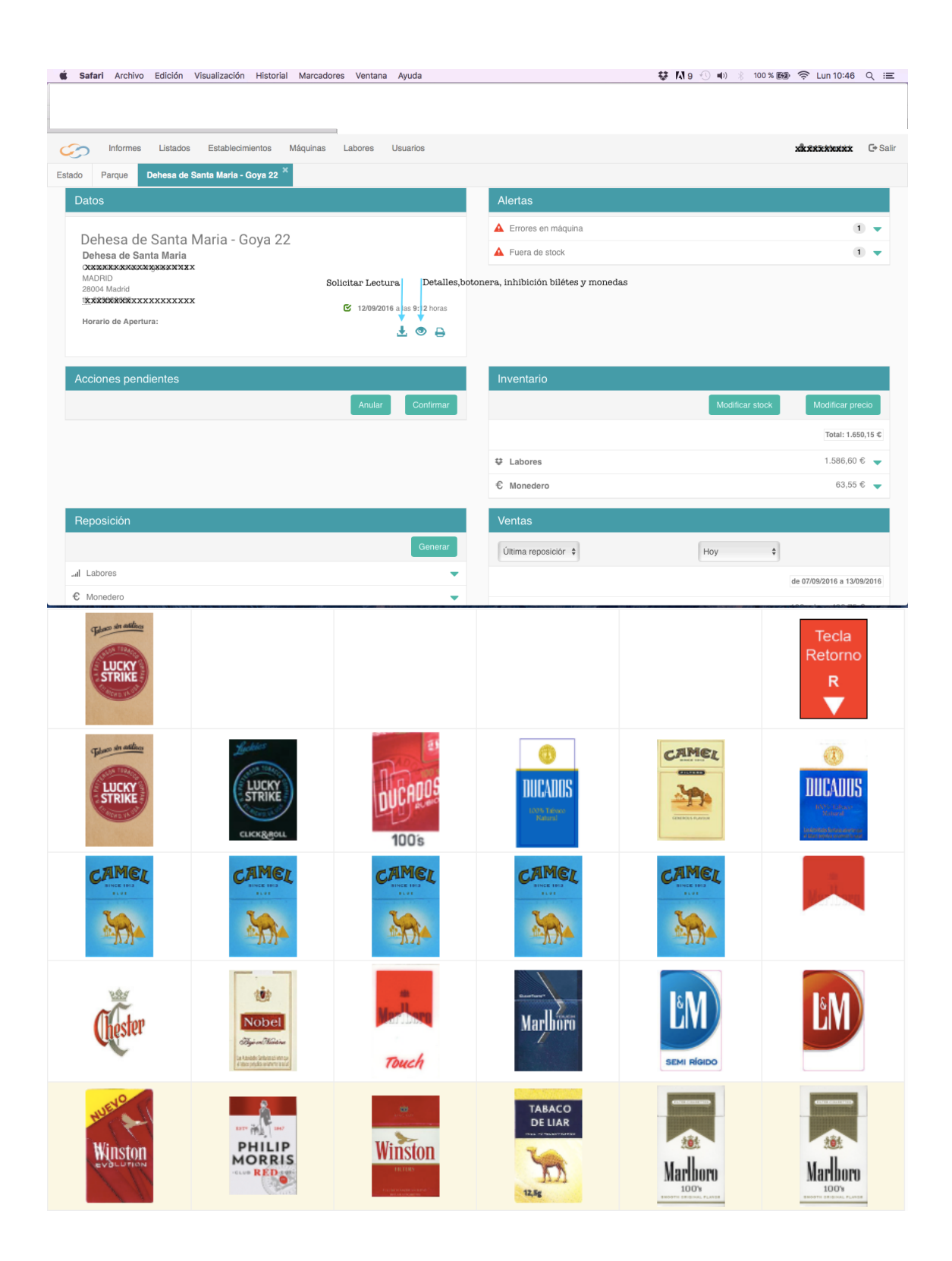

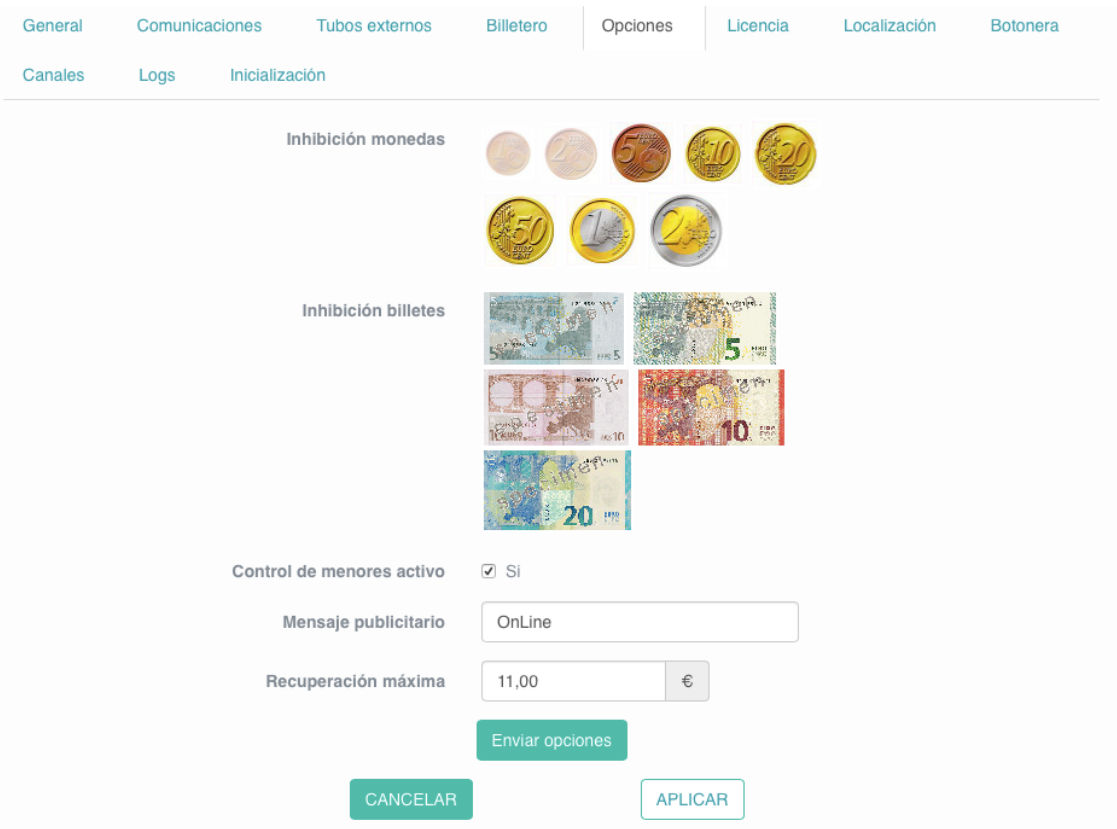

CLOUD-VENDING trabaja con un sistema de pestañas el cual le permitirá acceder a todas funciones sin tener que salir de una para entrar en otra.

-Informes: diferentes tipos de informes sobre ventas, ventas perdidas, 2º opciones de compra, stock por maquina, todo con diferentes filtros de búsqueda.

-Listados: Registro de albaranes y recaudaciones realizadas con filtros de fechas

-Establecimientos: listado de establecimientos asociados la expendeduría con sus maquinas correspondientes

-Maquinas: listado de maquinas asociadas a la expendeduría

-Labores: listado de labores con precio en expendeduría y precio con recargo

-Usuarios: listado de usuarios registrados dentro del perfil y posibilidad de creación de perfiles nuevos.

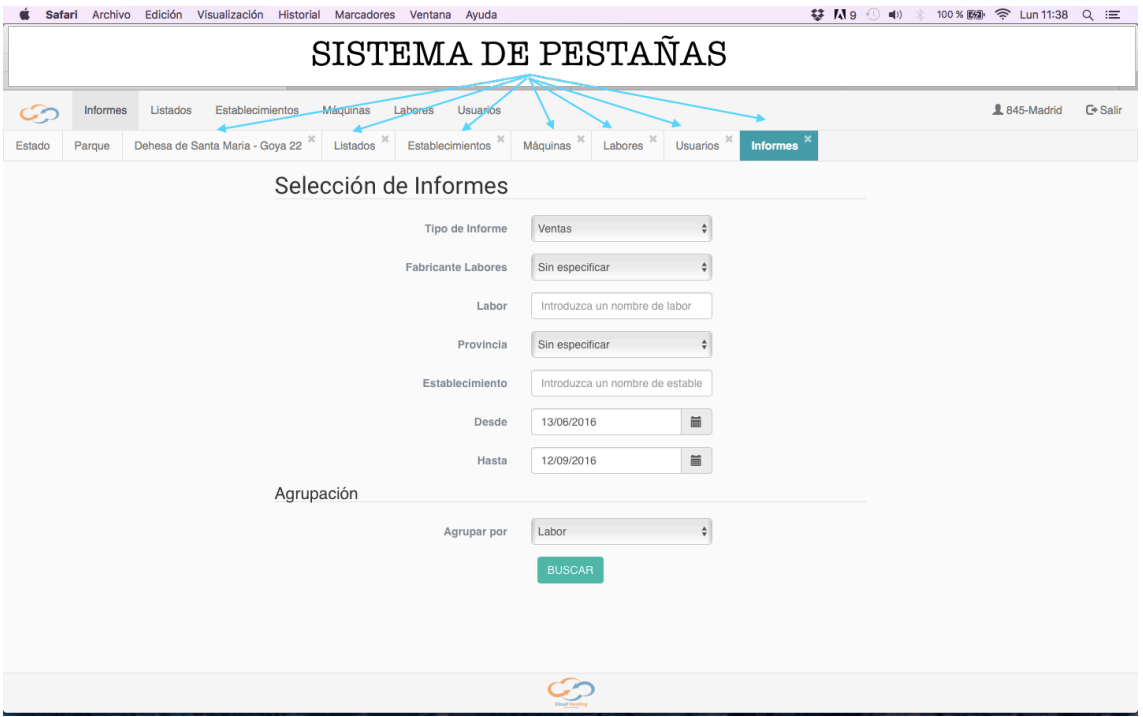